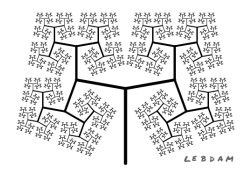

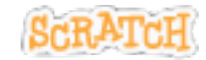

## **Modifier la vitesse**

Créer une variable vitesse et initialiser cette variable à 10 par exemple.

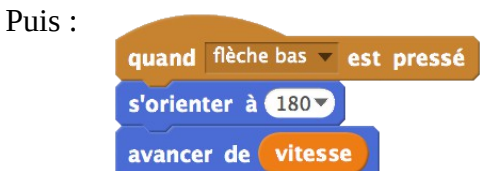

Quand on appuie sur la barre espace, la vitesse change prend successivement les valeurs 10 ou 30 :

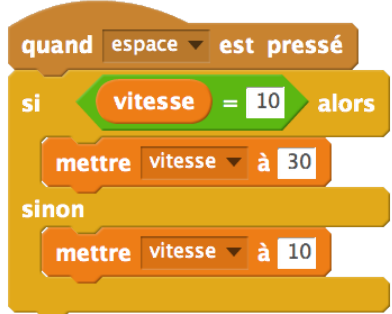